# PORTALE COLLABORATORI VERSIONE 1.5.13 DESCRIZIONE FUNZIONALITA' COLLABORATORI

Il presente aggiornamento contiene funzionalità nuove ed alcune variazioni alle funzionalità esistenti:

- è stata ripristinata la possibilità di richiedere dati statistici complessivi sul proprio carico di sinistri
- sono stati recepite le norme riguardanti la gestione dei sinistri auto in convenzione Indennizzo Diretto
- è stata rimossa l'attribuzione del bonus in caso di pagamenti con importo zero
- è stata inibita la possibilità di registrare pagamenti successivamente all'espletamento dell'incarico
- è stato introdotto un nuovo filtro nella ricerca dei proforma
- si consente al collaboratore di segnalare le posizioni che ritiene debbano essere chiuse senza seguito da parte dei liquidatori di ULD/CLD.

### 1. Statistiche iniziali parametrizzate

Dopo aver scelto la compagnia con cui operare, nella pagina principale viene visualizzato un riepilogo, inizialmente non valorizzato, delle varie attività pendenti da prendere in considerazione.

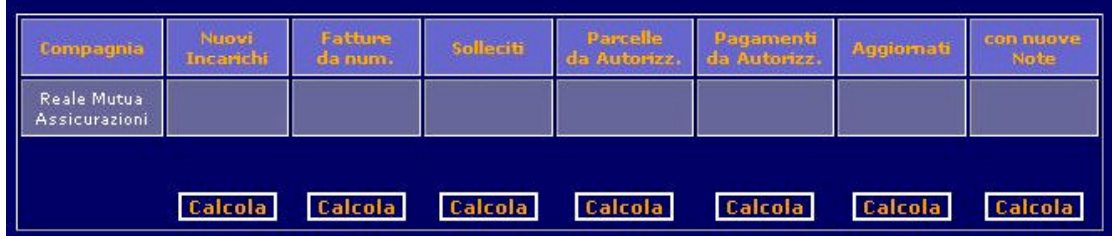

Premendo ogni singolo tasto "Calcola", il sistema elabora la statistica richiesta, con evidenza dell'orario e della data in cui è avvenuta l'operazione. Contemporaneamente il tasto si presenta con la voce "Ricalcola", premendo il quale è possibile rielaborare il singolo dato.

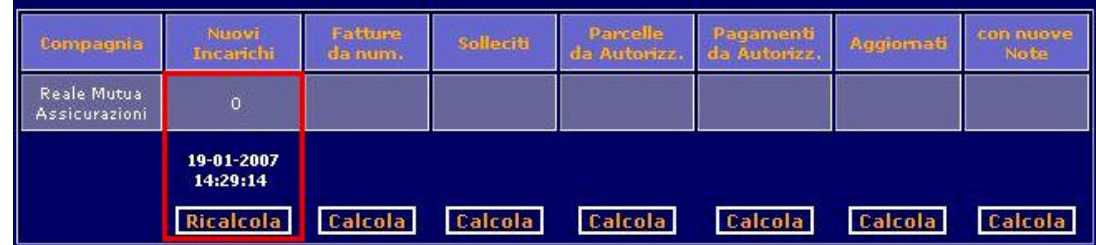

L'orario cambierà, così come il dato, se ci sono state modifiche.

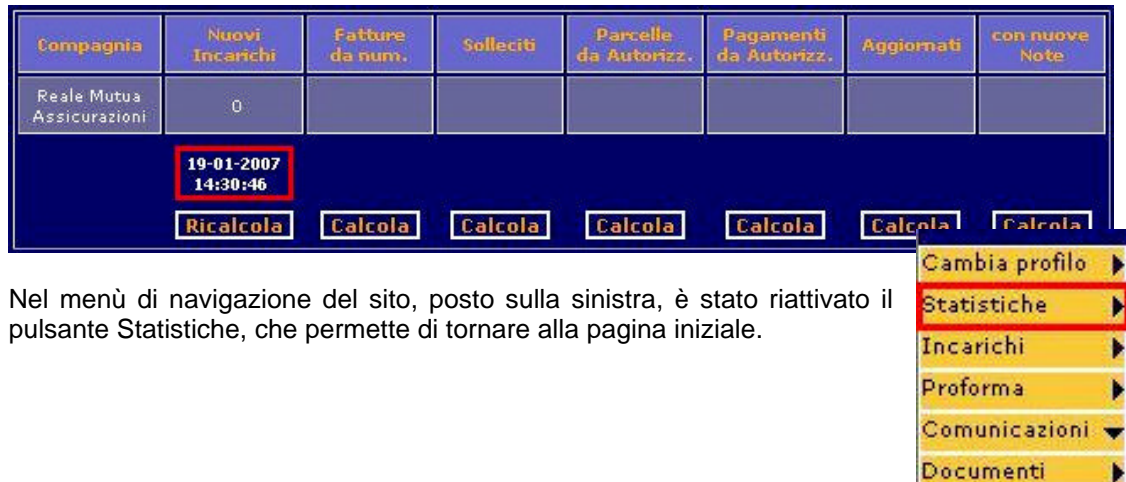

Le statistiche rimarrano memorizzate per tutta la sessione di lavoro: ogni qualvolta l'utente chiuderà il browser le informazioni verranno ripulite e, all'ingresso successivo, la pagina si presenterà non valorizzata. La cosa non succede se si cambia profilo, lavorando con una diversa compagnia. Si ricorda che le informazioni riportate sono comunque una fotografia del momento in cui sono state calcolate, e quindi sono aggiornate solo dietro specifica richiesta (pressione del relativo pulsante) da parte dell'utente.

#### 2. Indennizzo diretto (incarichi AUTO)

Da questa versione viene introdotta la gestione dei dati CARD relativi all'Indennizzo Diretto. Segnaliamo che, sui sinistri in convenzione, sarà possibile assegnare incarichi anche in mancanza di firma congiunta. In tal caso la possibilità di effettuare un mandato di pagamento dipenderà dal riscontro della compagnia debitrice.

Di seguito evidenziamo alcune situazioni di 'blocco' nell'acquisizione di un pagamento. I casi 2 e 3 corrispondono a situazioni introdotte dalla normativa sull'indennizzo diretto.

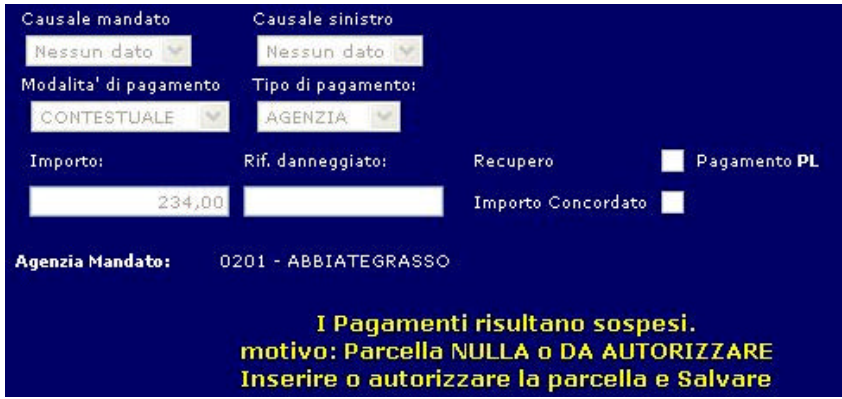

Caso 1: Pagamento sospeso (non autorizzabile) per mancanza di parcella autorizzata.

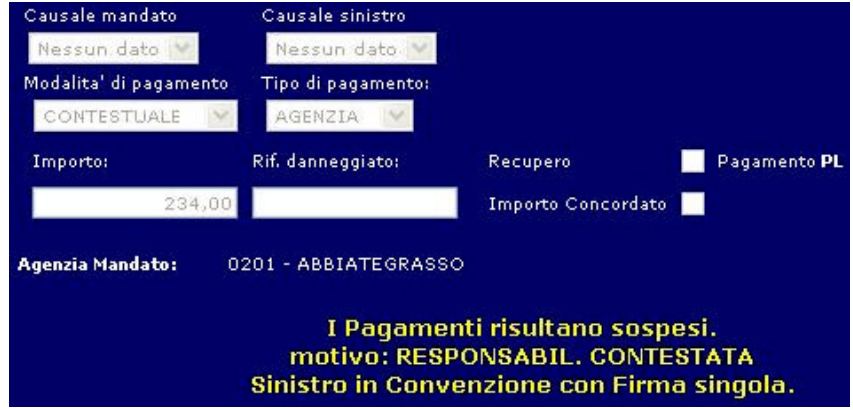

Caso 2: Pagamento sospeso (non autorizzabile) per riscontro negativo compagnia di controparte.

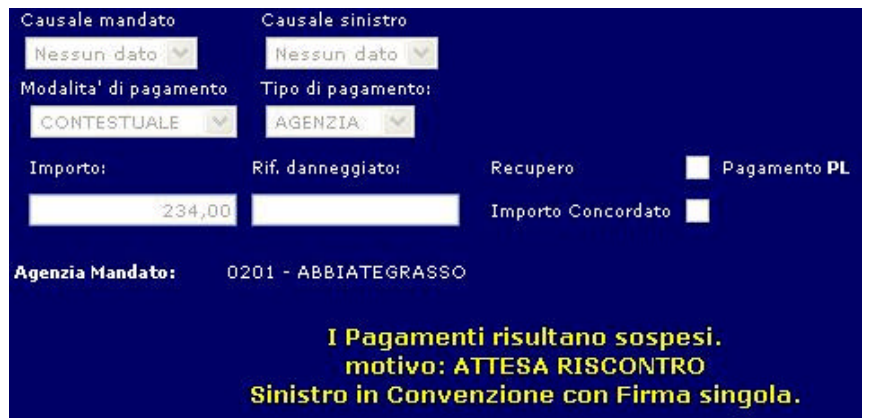

Caso 3: Pagamento sospeso (non autorizzabile) per sinistro in convenzione senza riscontro di controparte.

A tale casistica va aggiunto il controllo delle informazioni 'SIC' presenti sull'incarico (informazioni incomplete o comunque esito non OK), già introdotto nelle versioni precedenti.

#### 3. Disabilitazione Bonus per pagamenti a zero

Per i pagamenti con importo a zero (0,00 €) non viene calcolato il bonus di pronta liquidazione sulla parcella.

#### 4. Inibizione pagamenti dopo l'espletamento

L'inserimento di un mandato di pagamento su una posizione danneggiata è funzione dello stato di lavorazione in cui si trova l'incarico.

Da questa versione non è più possibile inserire pagamenti sugli incarichi su cui si è già prodotta la parcella (sia che venga autorizzata automaticamente, sia che rimanga da autorizzare). Non sarà comunque possibile emettere mandati per incarichi archiviati dal liquidatore.

#### 5. Filtri per proforma archiviati

Per migliorare la gestione dei Proforma di fatturazione, è stato introdotto il concetto di archiviazione. I dati saranno quindi selezionati anche in base al fatto di essere stati archiviati o meno. La procedura di archiviazione è prerogativa del liquidatore. L'impostazione predefinita è dei soli proforma attivi.

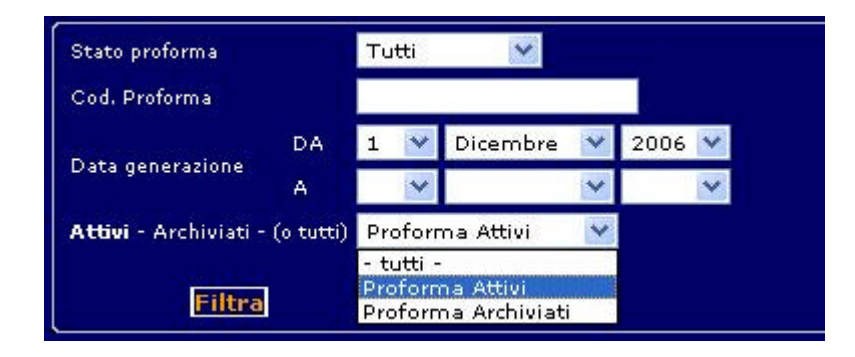

ATTENZIONE: al fine di circoscrivere da subito le interrogazioni ai dati più significativi è stata eseguita un'archiviazione 'forzata' di tutti i proforma annullati oppure con data fattura < 2007 attualmente presenti sugli archivi.

## 6. Impostazione del Senza Seguito

Qualora si voglia segnalare al liquidatore che una posizione non deve essere pagata, per consentire la successiva chiusura Senza Seguito (S.S.) da parte dell'ULD competente, 'spuntare' la nuova casella che viene presentato nella **sezione "pagamenti"** dell'incarico, visibile nell'elenco (vedere i simboli di spunta negli esempi qui sotto).

Come per i pagamenti, l'informazione viene consolidata solo dopo avere eseguito il comando **"salva e spedisci".** Successivamente non sarà possibile modificarla.

Le segnalazioni di S.S. andranno al liquidatore di competenza per l'eventuale convalida.

Esempio di posizione non pagata senza impostazione di S.S.

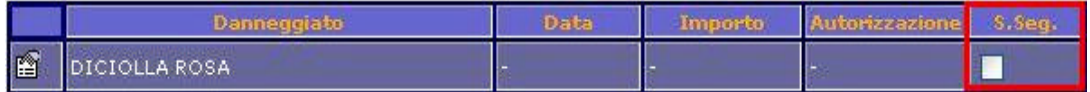

Esempio di posizione non pagata con impostazione di S.S.

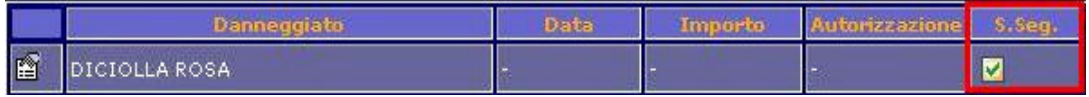

L'operazione va eseguita per ogni posizione ricevuta che si ritiene da non liquidare.

Ribadiamo che, come per ogni altra operazione collegata all'incarico, sarà effettiva all'atto del salvataggio.

Nel caso fosse presente un pagamento inserito nella stessa sessione di lavoro, non sarà possibile inserire un S.S.

In tal caso, per inserire un S.S. al posto di un pagamento non ancora salvato, è necessario uscire senza salvare, perdendo eventualmente le informazioni inserite o modificate nella sessione di lavoro, dopo l'ultimo salvataggio.

Sarà prerogativa del liquidatore, in fase di verifica, modificare i dati ricevuti dal collaboratore, con la possibilità di trasformare:

- una proposta di S.S. pervenuta dal collaboratore in un pagamento
- una proposta di pagamento (in attesa di autorizzazione) pervenuta dal collaboratore in Senza Seguito.